## **Processing Ver.3 への BezierSQLib ライブラリのインストール⽅法**

1. BezierSQLib ライブラリとは

SQLite などのデータベース管理システムを Processing で扱うためのライブラリです。

2. インストール方法

LAN 接続します。

- 2. 1 Processing を起動してメニューのスケッチを選択
- 2. 2 ライブラリをインポート...を選択
- 2.3 ライブラリを追加...をクリック

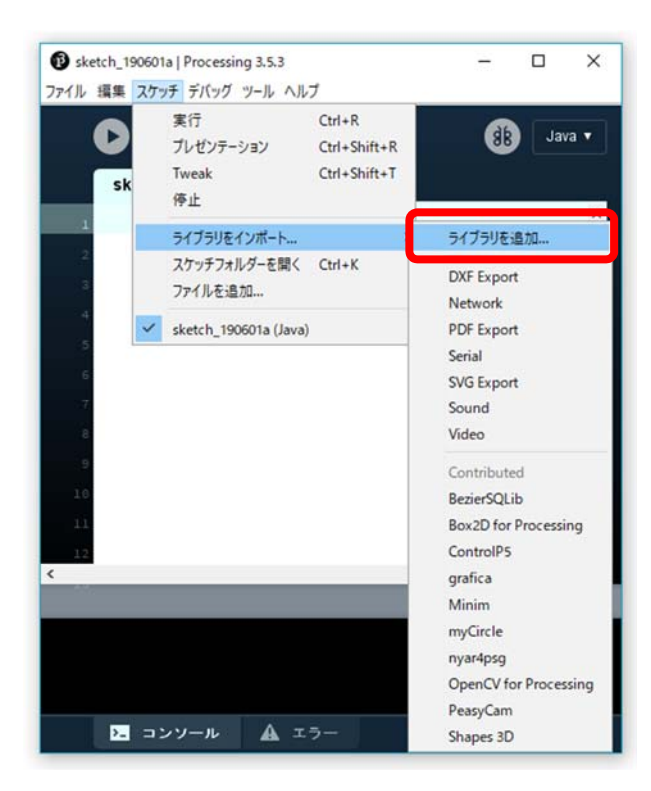

図 Windows の場合 Mac の場合、メニューは画⾯上部にあります。

- 2. 4 Libraries のタブが選択されていることを確認
- 2. 5 BezierSQLib を探して Install ボタンを押す
- 2. 6 ライブラリをすぐに使用する場合は Processing の再起動が必要です。

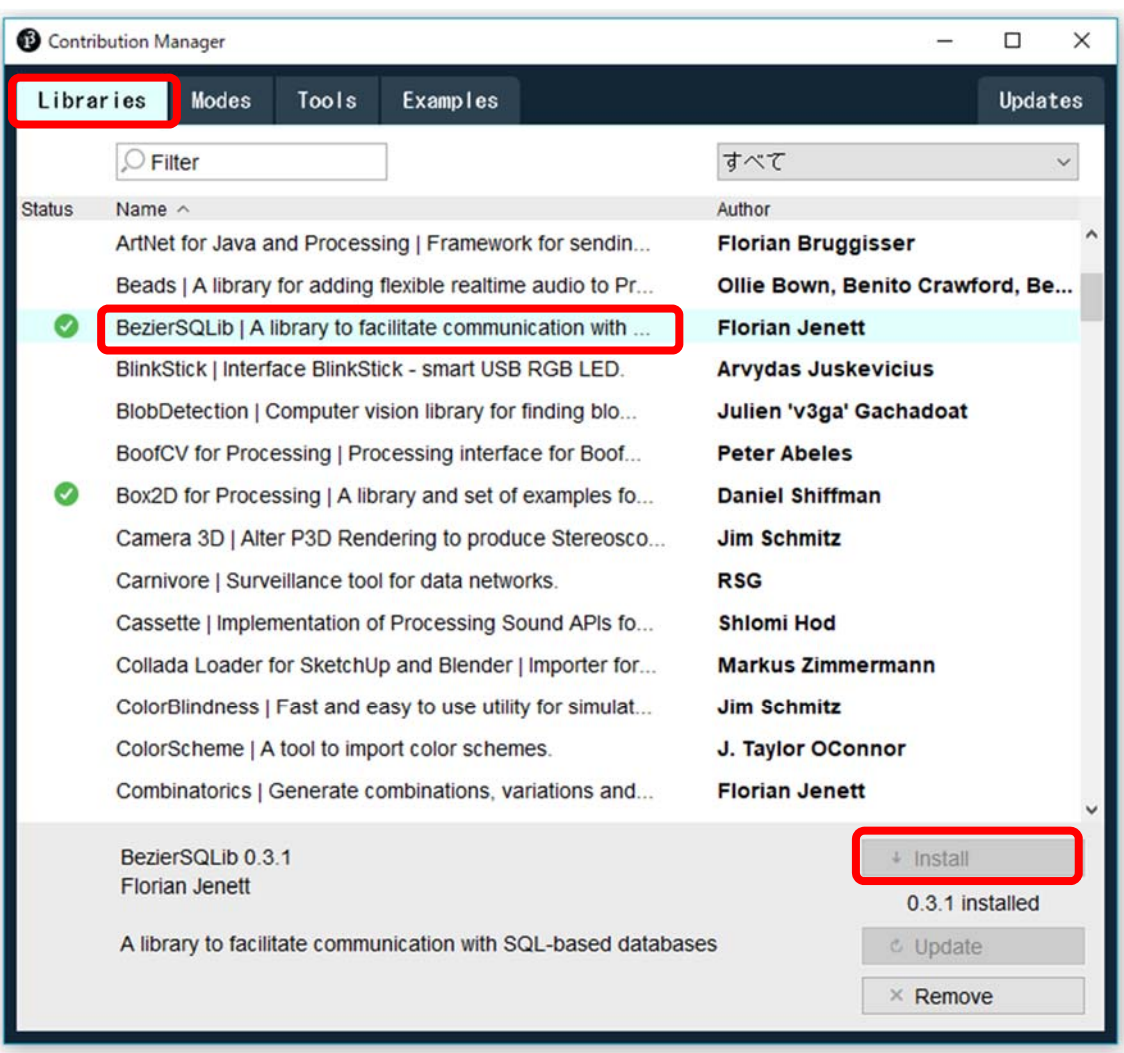

図 インストール終了後の画⾯です。未インストールの場合は Install ボタンが押せます。